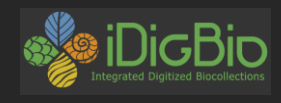

# 1. Get the script in R: download.file(" http://acis.ufl.edu/~mcollins/r\_pkg\_lesson.R", destfile="r\_pkg\_lesson.R")

- 2. Get an API token from NOAA here: [http://www.ncdc.noaa.gov/cdo](http://www.ncdc.noaa.gov/cdo-web/token)web/token
- 3. Sign up for a plot.ly account here: <http://plot.ly/>
- 4. Install the following R packages: jsonlite, rnoaa, gridExtra, ridigbio, plotly,

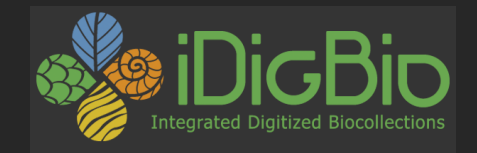

# Using APIs in R

Matthew Collins March 12, 2015

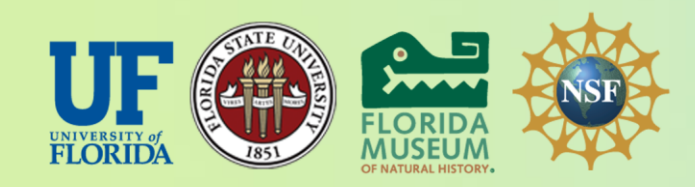

*iDigBio is funded by a grant from the National Science Foundation's Advancing Digitization of Biodiversity Collections Program (Cooperative Agreement EF-1115210). Any opinions, findings, and conclusions or recommendations expressed in this material are those of the author(s) and do not necessarily reflect the views of the National Science Foundation.*

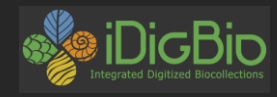

### **Desert pocket mouse (***Chaetodipus penicillatus***)**

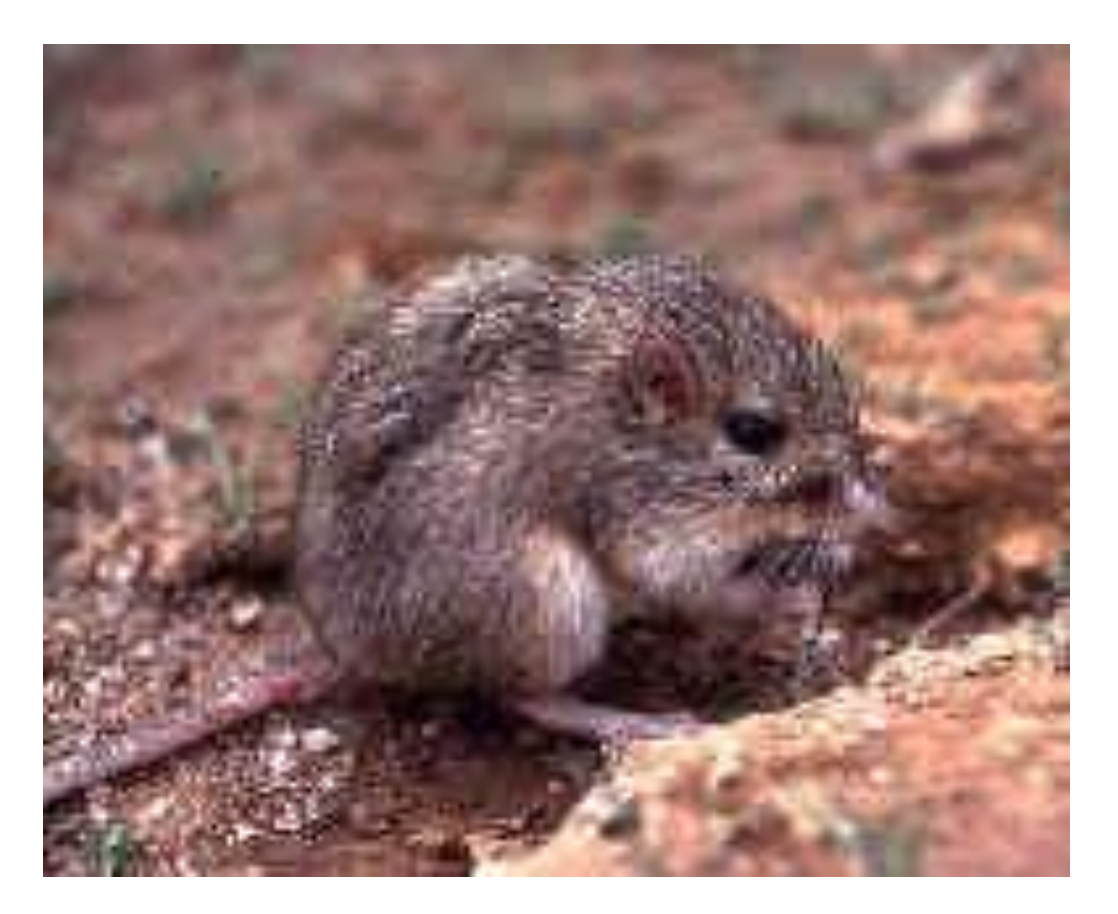

"Desert pocket mouse" by FWS - http://www.fws.gov/southwest/refuges/arizona/cabeza/index.html. Licensed under Public Domain via Wikimedia Commons - http://commons.wikimedia.org/wiki/File:Desert\_pocket\_mouse.jpg#mediaviewer/File:Desert\_pocket\_mouse.jpg

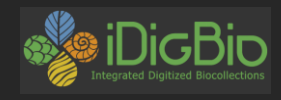

### **Winter activity of desert pocket mice**

"In winter, these pocket Mice lower their body temperature and enter a state of inactivity known as torpor. They wake occasionally to nibble on the food they have stored."

<http://eol.org/pages/311995/overview>

*"Chaetodipus penicillatus* may be active all year round in some areas, though it is inactive in the winter in southern Arizona."

[http://en.wikipedia.org/wiki/Desert\\_pocket\\_mouse](http://en.wikipedia.org/wiki/Desert_pocket_mouse)

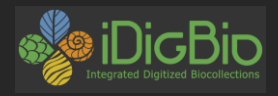

## Can we see evidence of this in the data we have?

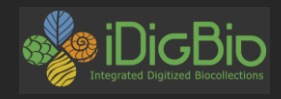

### **Where was that survey data from?**

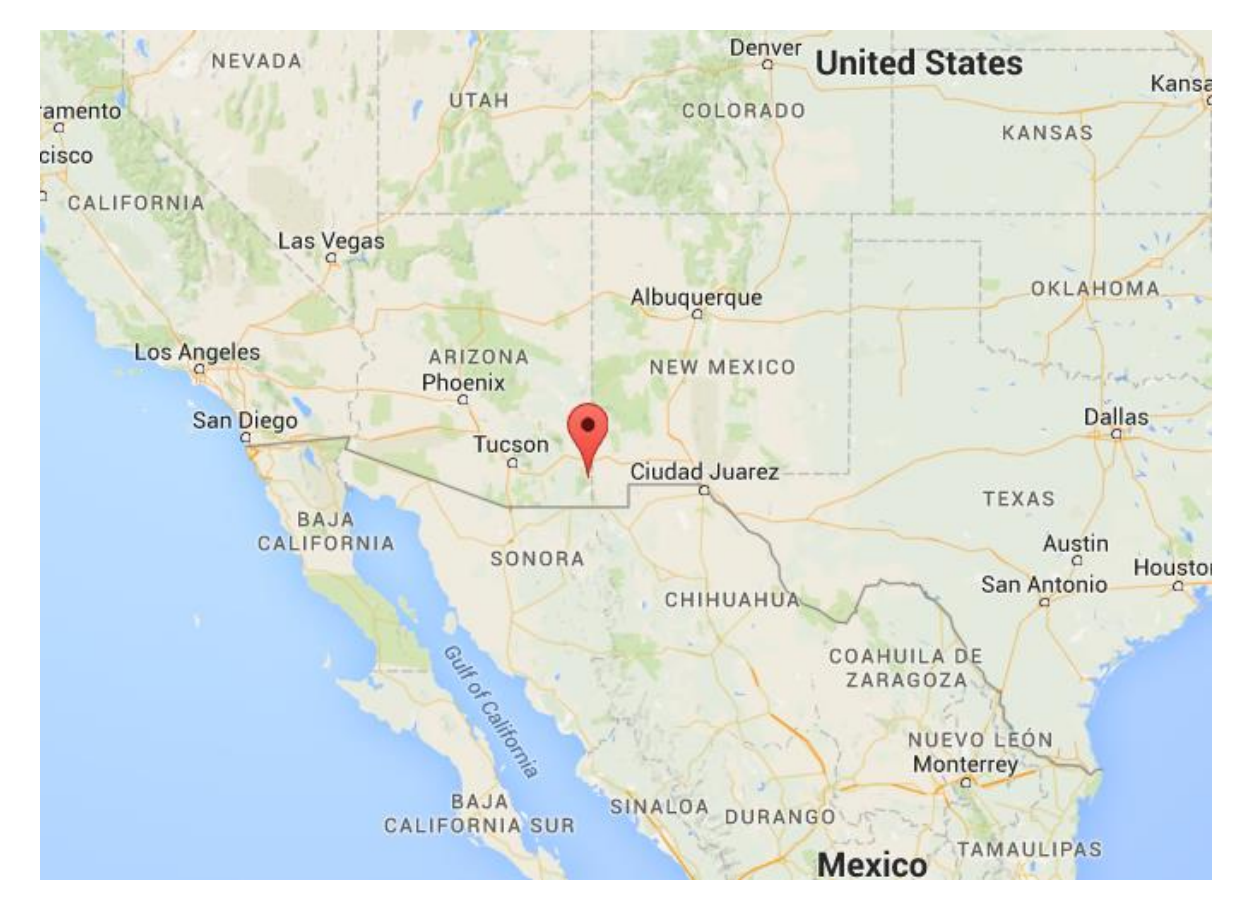

Portal in Southern Arizona

How convenient!

https://www.google.com/maps/place/Portal,+AZ+85632/@31.9137023,- 109.1414495,5z/data=!4m2!3m1!1s0x86d995001c757413:0x1e02844f7993e453

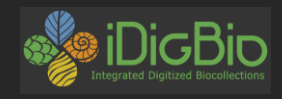

### **Where can we get more data?**

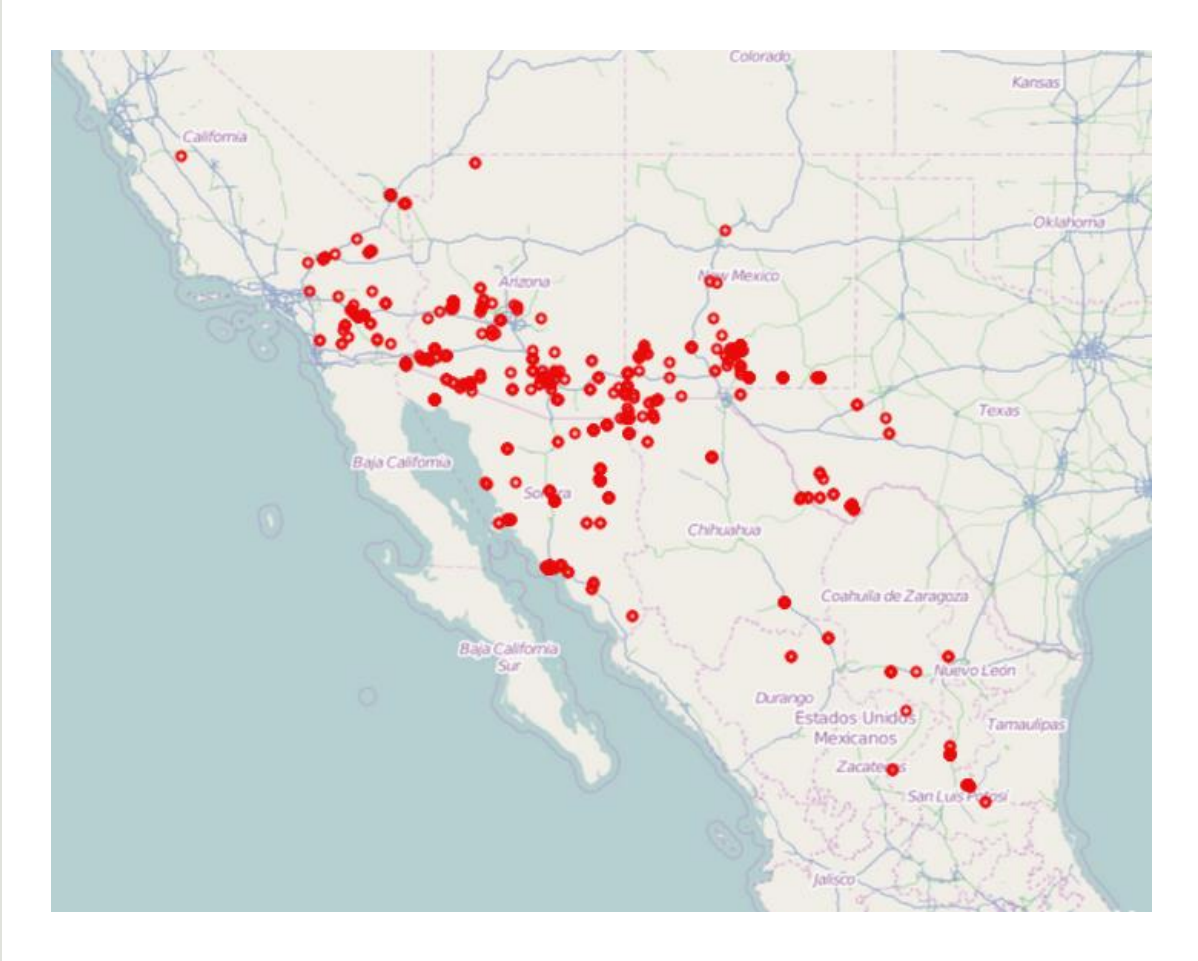

#### https://portal.idigbio.org/portal/search

#### iDigBio!

(and it's not just from southern Arizona)

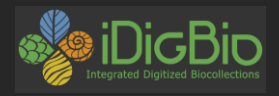

# To R!

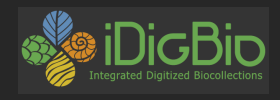

### **Where can we find packages?**

- CRAN The Comprehensive R Archive Network [\(http://cran.r-project.org/](http://cran.r-project.org/))
- rOpenSci R Open Science [\(http://ropensci.org/packages/](http://ropensci.org/packages/))
- GitHub ([https://github.com](https://github.com/))
- Your colleagues!

rOpenSci is easiest

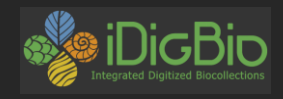

### **rOpenSci package listing snippet**

#### Data Access Packages that interface with data repositories

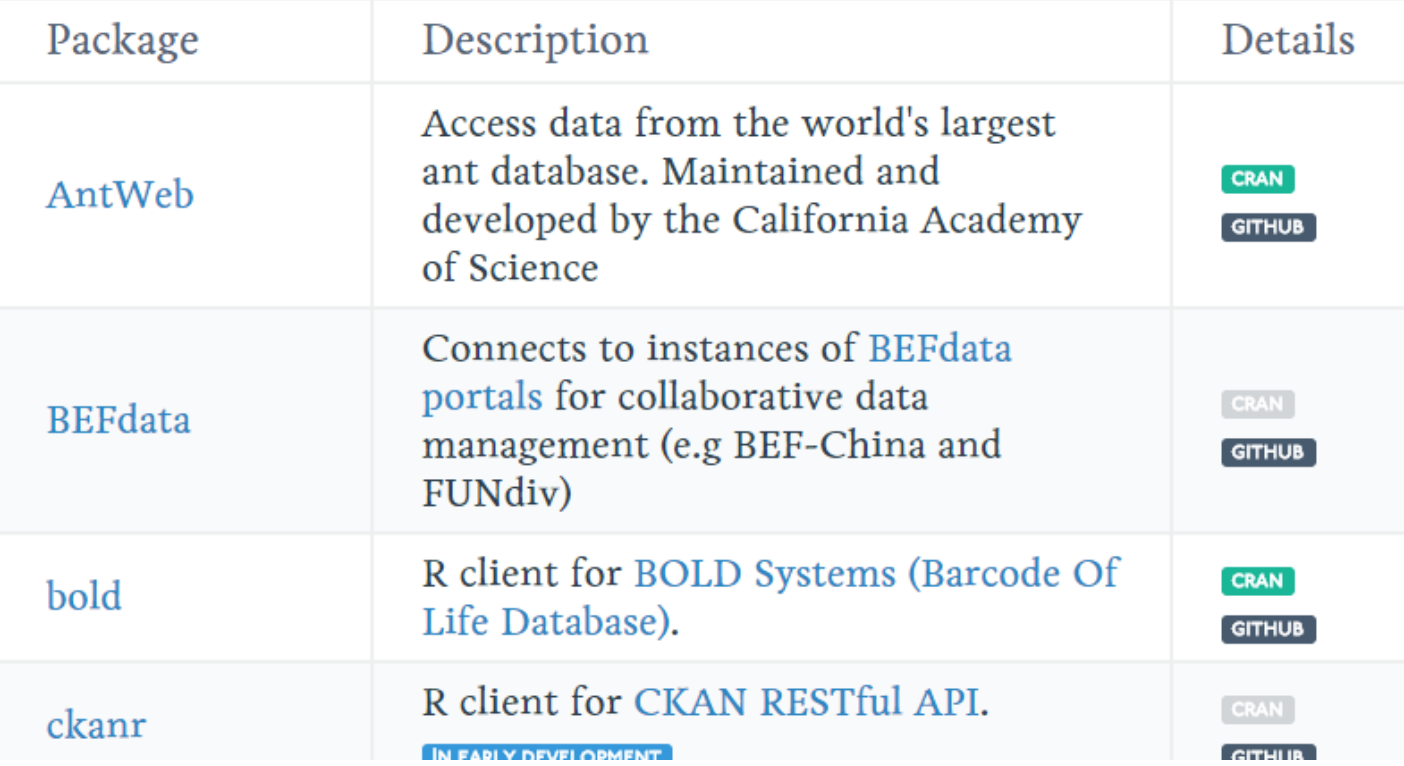

http://ropensci.org/packages/index.html

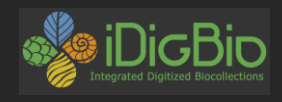

### **How to learn about R packages**

- CRAN pages http://cran.r[project.org/web/packages/rnoaa/index.html](http://cran.r-project.org/web/packages/rnoaa/index.html)
- rOpenSci pages [http://ropensci.org/tutorials/rnoaa\\_tutorial.html](http://ropensci.org/tutorials/rnoaa_tutorial.html)
- Github <https://github.com/ropensci/rnoaa>
- Vignettes By many people
- The "?" for help in R

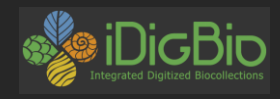

## **Getting NOAA data for Portal, AZ**

http://www.ncdc.noaa.gov/cdo-web/datatools/findstation

Monthly Summaries Station Details

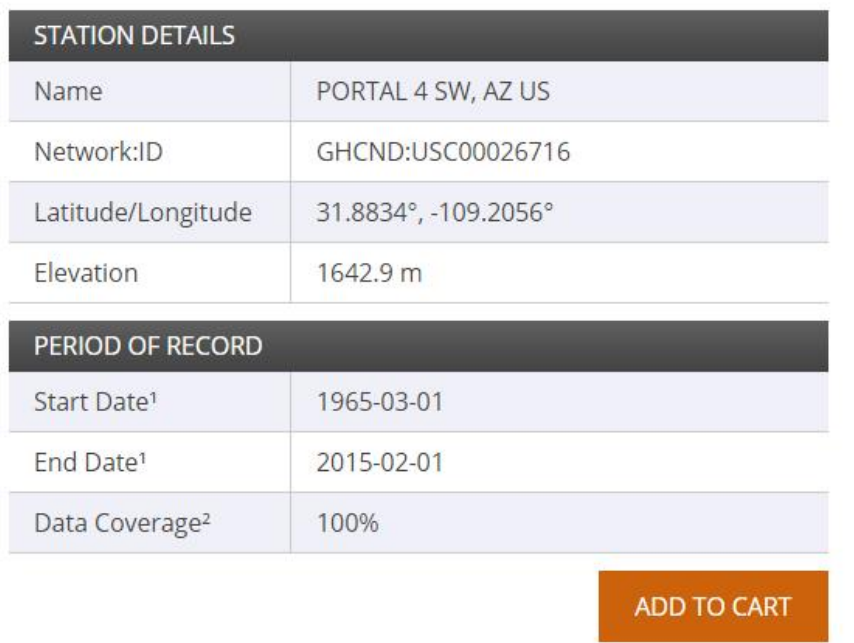

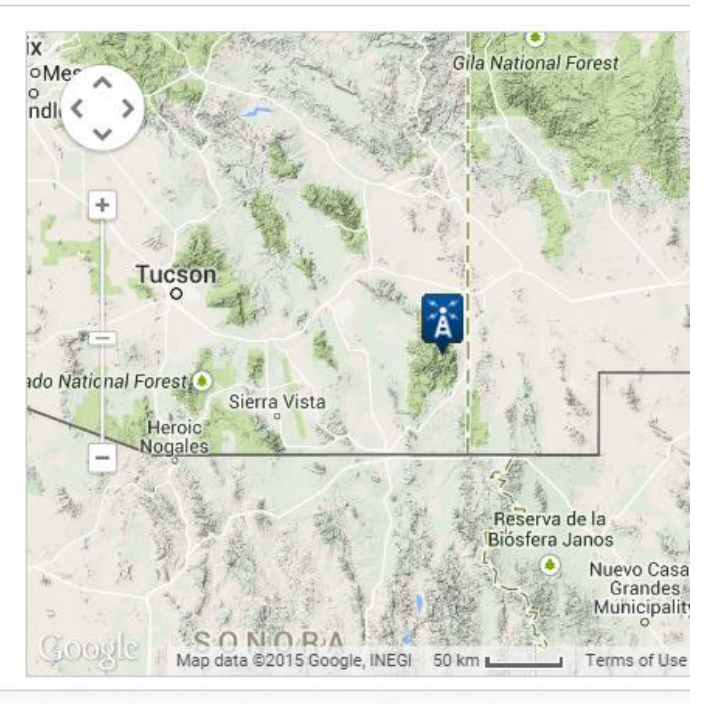

http://www.ncdc.noaa.gov/cdo-web/datasets/GHCNDMS/stations/GHCND:USC00026716/detail

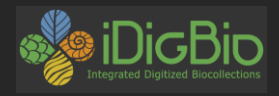

## Now that we know what station is in Portal, back to R!

tlnrvjzLToJojhXEsUYzeGNmUEUHurYk

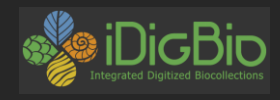

### **Metadata for GHCNDMS**

## http://www1.ncdc.noaa.gov/pub/data/cdo/d [ocumentation/GHCNDMS\\_documentation.pdf](http://www1.ncdc.noaa.gov/pub/data/cdo/documentation/GHCNDMS_documentation.pdf)

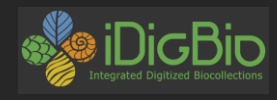

### **Selected quotes from metadata**

Air Temperature (all units in Fahrenheit on PDF monthly form and tenths of degrees Celsius on CSV or text)

MNTM – Monthly mean temperature \*

http://www1.ncdc.noaa.gov/pub/data/cdo/documentation/GHCNDMS\_documentation.pdf

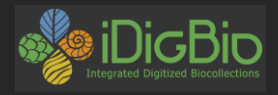

## Back to R!

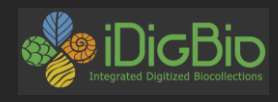

### **Authentication**

Web APIs often need to know who you are

- 1. Limit rate of requests
- 2. Actions operate on your account
- 3. Collect statistics for their reporting

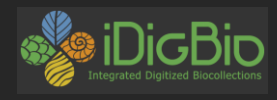

### **Types of access**

- Open access like iDigBio (no user identification, no rate limits)
- Simple user identification like NOAA (rate limits, reporting)
- User account authentication like plot.ly (write and modify a user account)

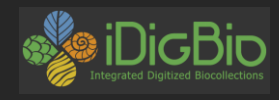

### **Plot.ly authentication**

## Go to this URL:

<https://plot.ly/ggplot2/getting-started/>

And look for the heading Authentication

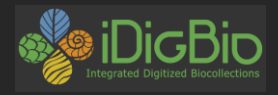

## Back to R!

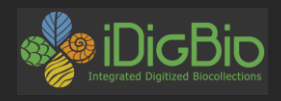

### **Summary**

In this session we

- 1. Made plots from data we had as CSV files
- 2. Loaded data from iDigBio and plotted it
- 3. Loaded data from NOAA and plotted it
- 4. Shared our plots on plot.ly

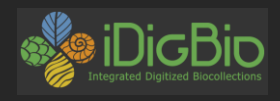

### **Takeaways**

- 1. Packages and APIs give you access to functionality and data you can't do yourself or would take you too long to do
- 2. Finding good packages and APIs is hard
- 3. Understanding what they do is harder
- 4. But, re-read #1

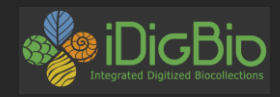

#### HOW LONG CAN YOU WORK ON MAKING A ROUTINE TASK MORE EFFICIENT BEFORE YOU'RE SPENDING MORE TIME THAN YOU SAVE? (ACROSS FIVE YEARS)

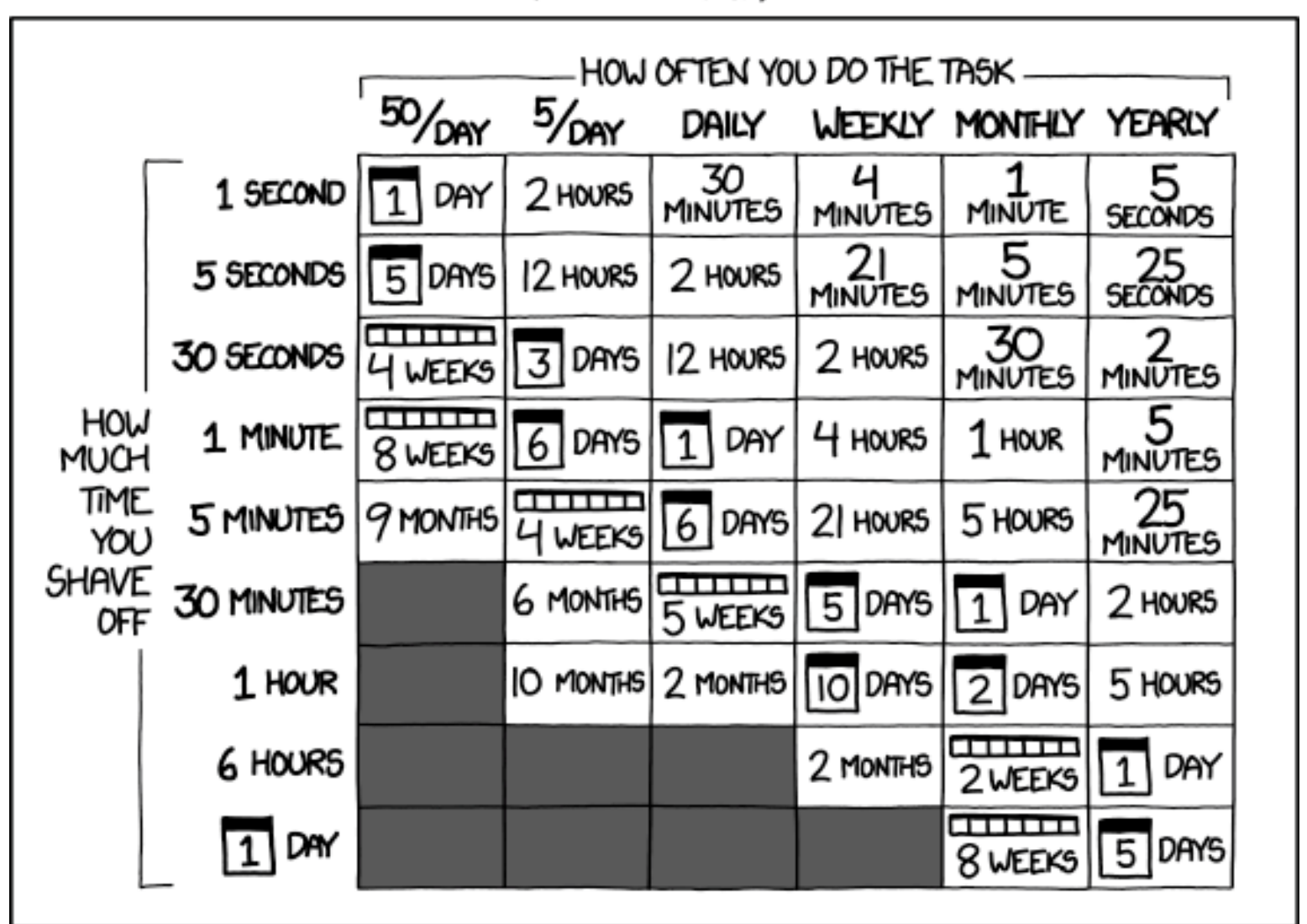

http://xkcd.com/1205/http://xkcd.com/1205,